## 繳費單列印及繳費說明

## 1.登入第 e 學雜費入口網

https://eschool.firstbank.com.tw/

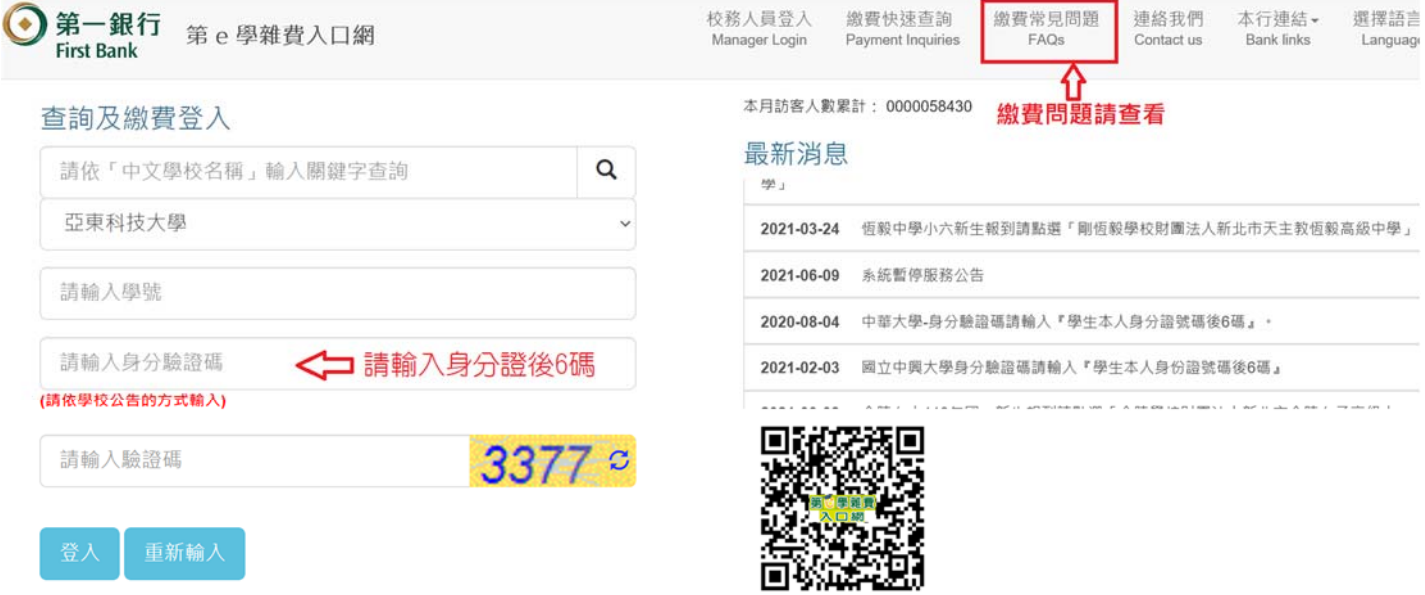

## 2.請務必確認繳費學期、費用別,於繳費期間內列印繳費單至各通路繳費或線上繳費

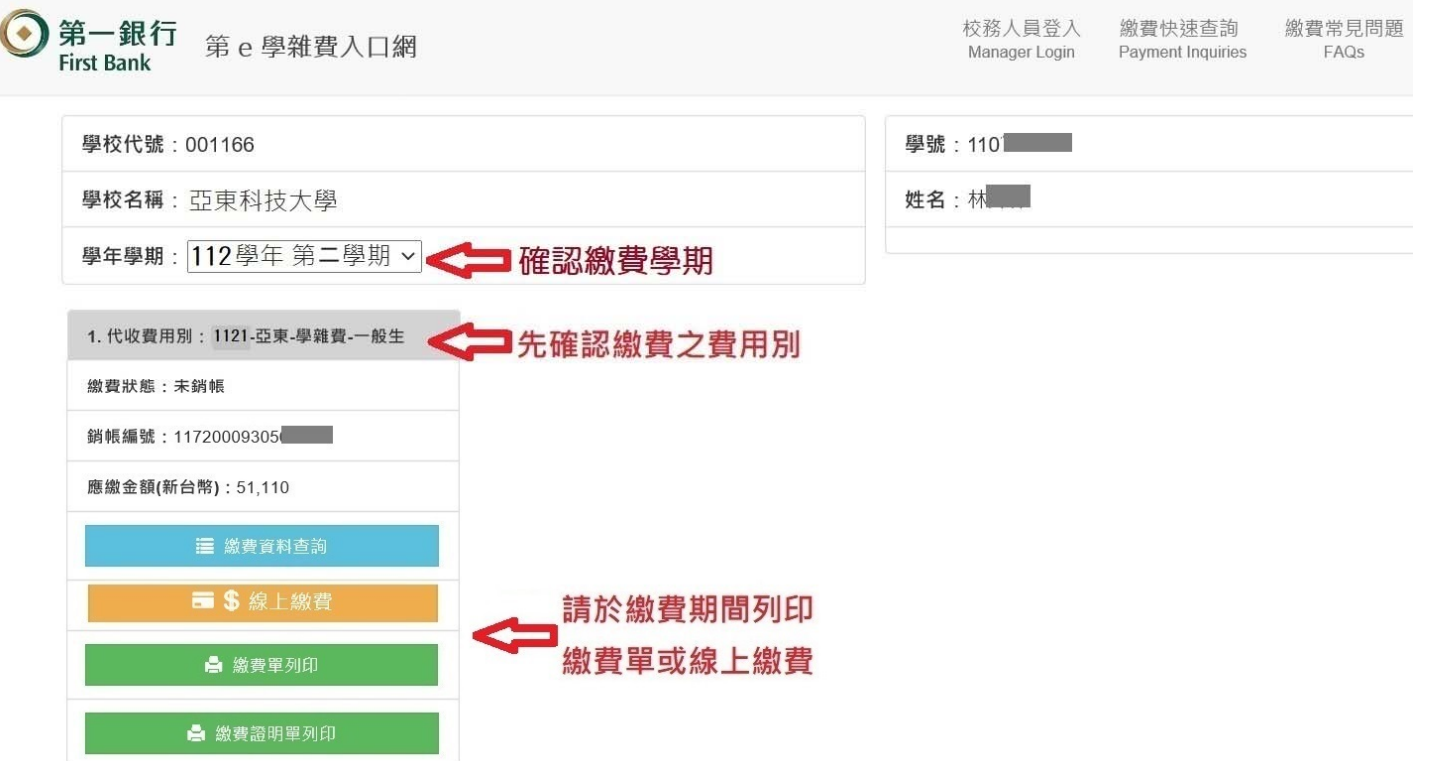